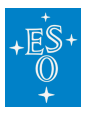

[Knowledgebase](https://support.eso.org/kb) > [Data processing and analysis software resources](https://support.eso.org/kb/data-processing-and-analysis-software-resources) > [Mini guide to](https://support.eso.org/kb/articles/mini-guide-to-installing-upgrading-eso-reflex-esorex-and-pipelines-via-install-scripts) [installing/upgrading ESO Reflex + esorex and pipelines via install scripts](https://support.eso.org/kb/articles/mini-guide-to-installing-upgrading-eso-reflex-esorex-and-pipelines-via-install-scripts)

## Mini guide to installing/upgrading ESO Reflex + esorex and pipelines via install scripts

Paola Popesso - 2023-10-17 - [Comments \(0\)](#page--1-0) - [Data processing and analysis software](https://support.eso.org/kb/data-processing-and-analysis-software-resources) [resources](https://support.eso.org/kb/data-processing-and-analysis-software-resources)

Mini guide to installing and/or upgrading ESO Reflex + esorex and pipelines via install scripts

## **Before starting...**

Each ESO pipeline Source kit file contains all the software required to build that pipeline (except 'standard' software like compilers that need to be installed as per [pre-requisities\)](https://www.eso.org/sci/software/pipelines/installation/software_prerequisites.html).

The ESO pipeline install script methods allow to install pipelines for multiple instruments together making use of a common installation of common components (such as CPL, esorex, cfitsio, etc). The drawback though is that install script installations can not be easily managed, i.e. adding, removing or upgrading pipelines is not supported. Once an install script installation is completed, the only way to add, remove or upgrade a pipeline (or any of the common components) is to redo the complete installation.

Package manager installations on the other hand allow easy adding, removing and upgrading of the pipelines and all components. So if you are using Linux under one of our supported distributions or any version of macOS then we strongly recommend that you use our package manager installation method [\(MacPorts](http://eso.org/sci/software/pipelines/installation/macports.html) or [RPM\)](http://eso.org/sci/software/pipelines/installation/rpm.html).

After following the instructions on those pages, the pipelines should "just work out of the box" via esoreflex or esorex (Gasgano is not supported).

If you are not using macOS or Linux under one of our supported distributions, or do not have administrative privileges on your computer and can not get someone with administrative privileges to install the software for you, then the next best solution is indeed the install esoreflex script method.

Before starting an install script installation, please insure that you have all [Software](https://www.eso.org/sci/software/pipelines/installation/software_prerequisites.html) [Prerequisites](https://www.eso.org/sci/software/pipelines/installation/software_prerequisites.html) installed.

## **Upgrading via install scripts**

The install scripts do not support "upgrading" an existing esoreflex/pipeline installation in place. This also applies to adding or removing an instrument pipeline. Instead one must reinstall the complete esoreflex/pipeline software stack for all the pipelines one requires.

So to "upgrade" simply follow the relevant section below and install the new version/new set of pipelines you require.

If you've followed the instructions below before, removing the current/old is easy, just remove the entire "INSTALL\_DIR" of the current/old installation. If you have enough disk space, you may want to wait till the new installation is successfully installed, before removing the current/old one.

## **esoreflex and esorex**

We **recommend** using esoreflex for processing ESO data, especially if you are a new or non expert user. Instructions to install the pipelines with Gasgano are provided in the [Mini guide](https://support.eso.org/kb/articles/mini-guide-to-installing-upgrading-eso-gasgano-and-pipelines-via-install-scripts) [to installing/upgrading ESO Gasgano and pipelines via install scripts](https://support.eso.org/kb/articles/mini-guide-to-installing-upgrading-eso-gasgano-and-pipelines-via-install-scripts) knowledgebase article.

For this method you only need to "manually" download the install esoreflex script itself. Everything else will then be downloaded by the install script as needed when you run it.

We recommend that you install the software as follows:

bash

```
 INSTALL_DIR=${HOME}/pipelines/reflex/$(date +%Y-%m-%d)
 mkdir -pv ${INSTALL_DIR}
 cd ${INSTALL_DIR}
 curl -O https://www.eso.org/sci/software/pipelines/install_esoreflex
 env -i PATH=$(getconf PATH) bash ./install_esoreflex
```
On macOS, if you have used MacPorts to satisfy the [Software Prerequisites](https://www.eso.org/sci/software/pipelines/installation/software_prerequisites.html), then replace the last line with:

```
env -i PATH=/opt/local/bin:$(getconf PATH) bash ./install esoreflex
```
On macOS, if you have used HomeBrew to satisfy the [Software Prerequisites](https://www.eso.org/sci/software/pipelines/installation/software_prerequisites.html), then replace the last line with:

```
env -i PATH=/opt/homebrew/bin:$(getconf PATH) bash
./install_esoreflex
```
This will install the software in a self-contained, isolated way (making it easy to remove or re-install) and also avoid issues with with other installed software (e.g. \*conda).

If you are planning to use esoreflex, it is ok during installation if your system python does not provide all the required modules, but you will need to either install those required python modules for your system python, or create a (dedicated) python environment for esoreflex and configure esoreflex to use that environment, please see [here](https://www.eso.org/sci/observing/phase2/Using_conda_w_esoreflex.html).

```
Tags
ESO software
esoreflex
esorex
software installation
```